## **Set Up Email Notifications for "BrainstormThis" Activity**

It's hard to remember to check back for new ideas. Instead, choose to be notified when new boards, threads, posts, and comments are added to the BrainstormThis community forum. The steps below will guide you through setting up email notifications — as often or as rarely as you want.

**Step 1.** Log in to the BrainstormThis forum by clicking on the button in the top right corner.

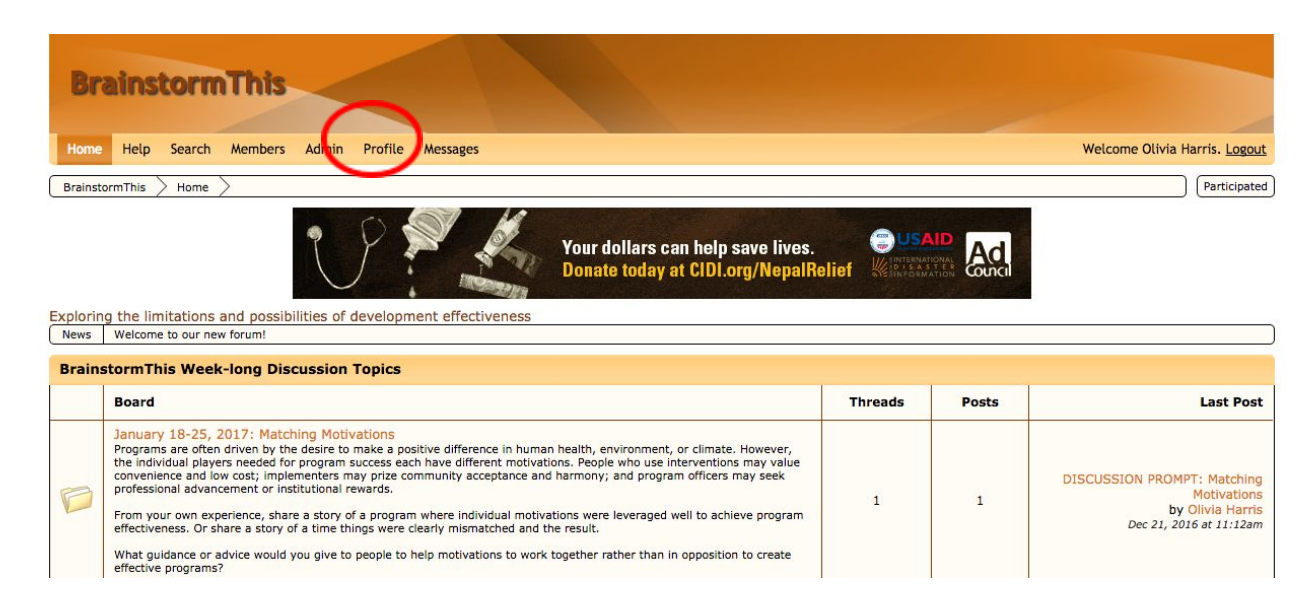

**Step 2:** Click the "Profile" tab in the top navigation bar.

**Step 3.** Click the "Edit Profile" button in the top right corner.

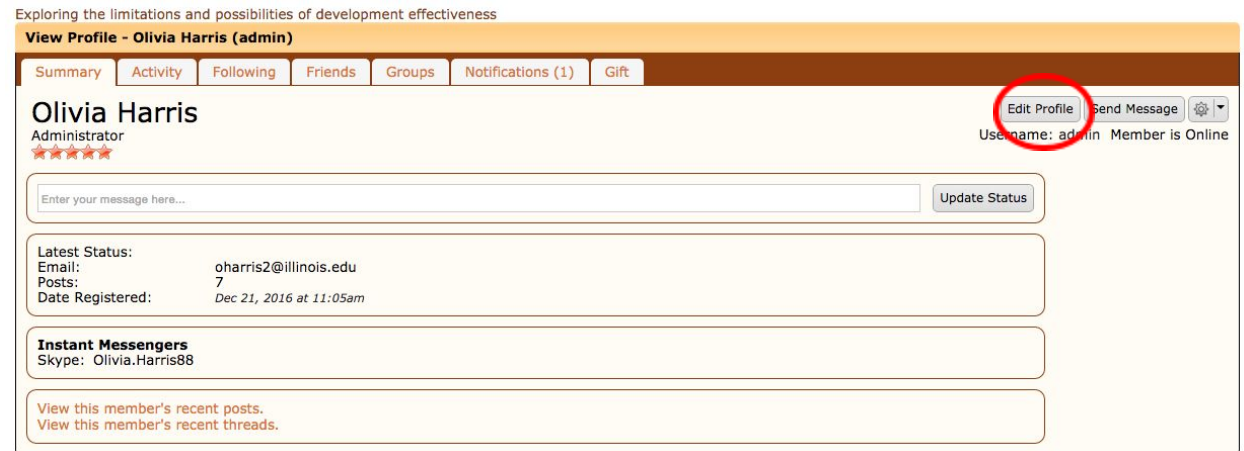

## **Step 4.** Click the Notifications Tab.

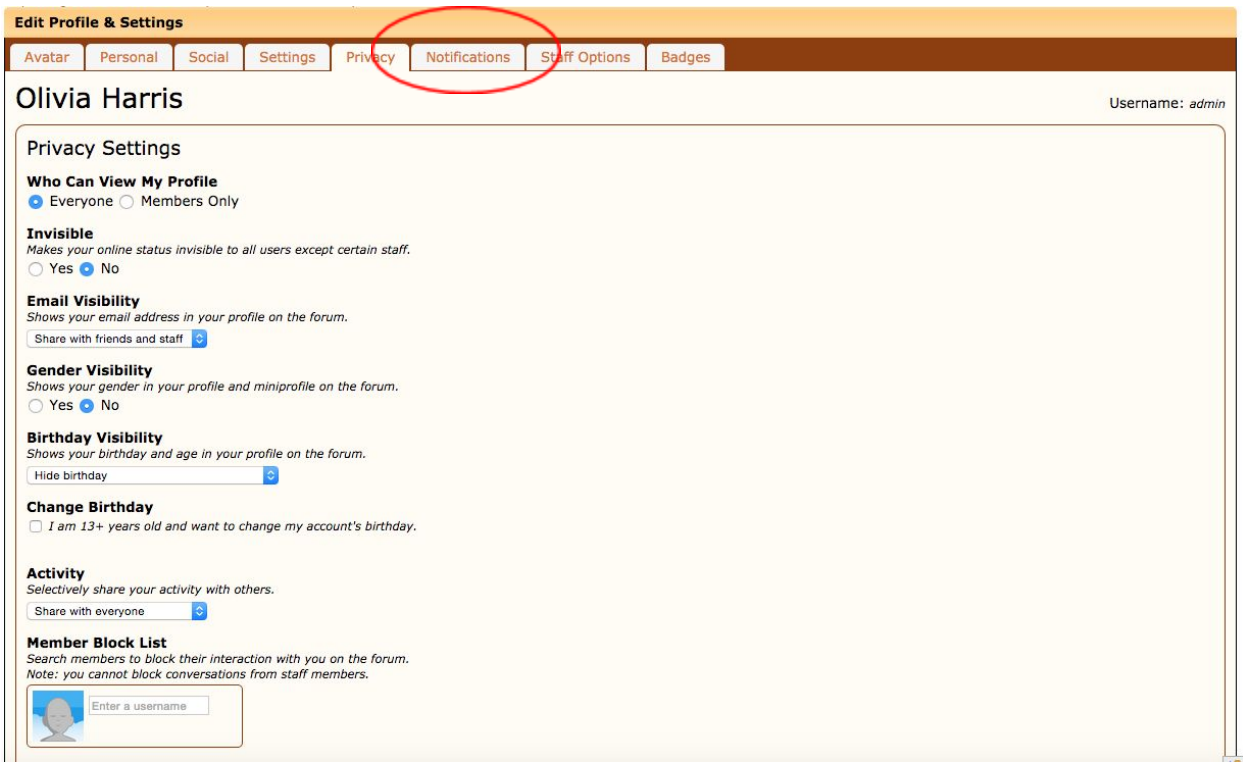

**Step 5.** You will now see a long list of Notification Types. By default, all will have a check mark next to them and the email drop-down menu set to "never."

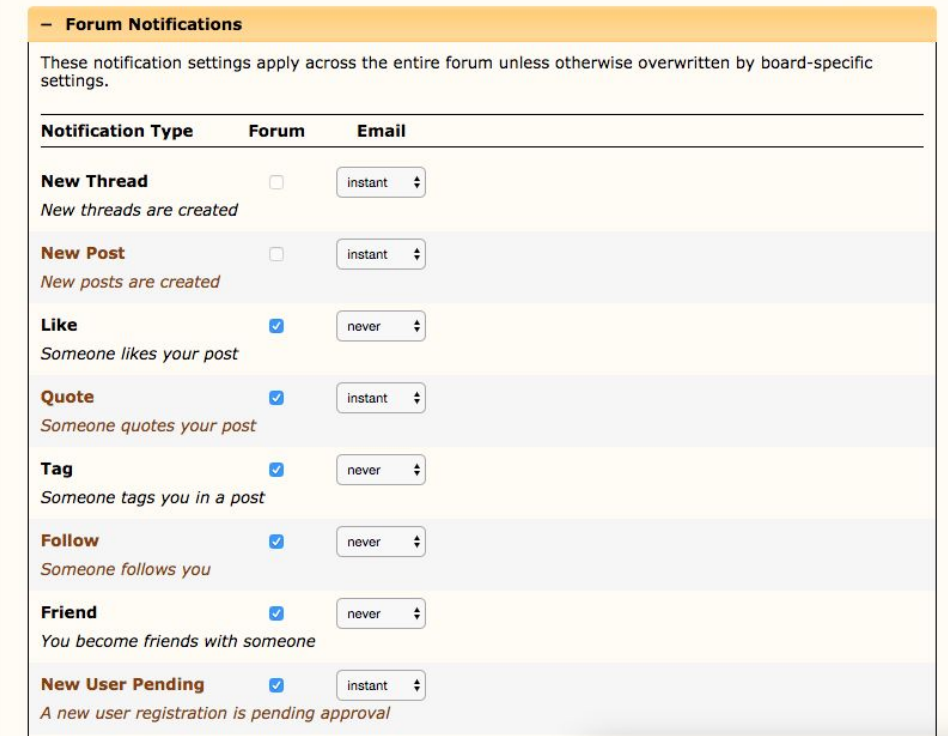

The checkmark means that you will get a notification on your BrainstormThis profile when updates are made to the forum. Please leave these checked.

To receive emails when activity happens on the boards, change the Email setting from Never to one of the other options, depending on how frequently you wish to be told to go look at the Forum.

## **We recommend you set the following notifications at "instant" email:**

- **● New Thread**
- **● New Post**
- **● Quote**
- **● Participated**

For more details on all the Notification Types and email frequencies, please visit this Help article: <https://www.proboards.com/user-guide/notifications>